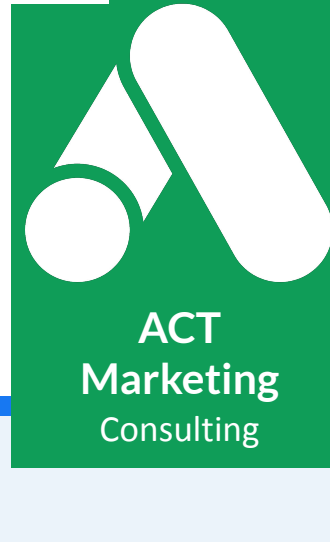

Complete Campaign Build Guide To Launch The Perfect Customer Clicking Campaign

# **Google Search Ads ACT Playbook**

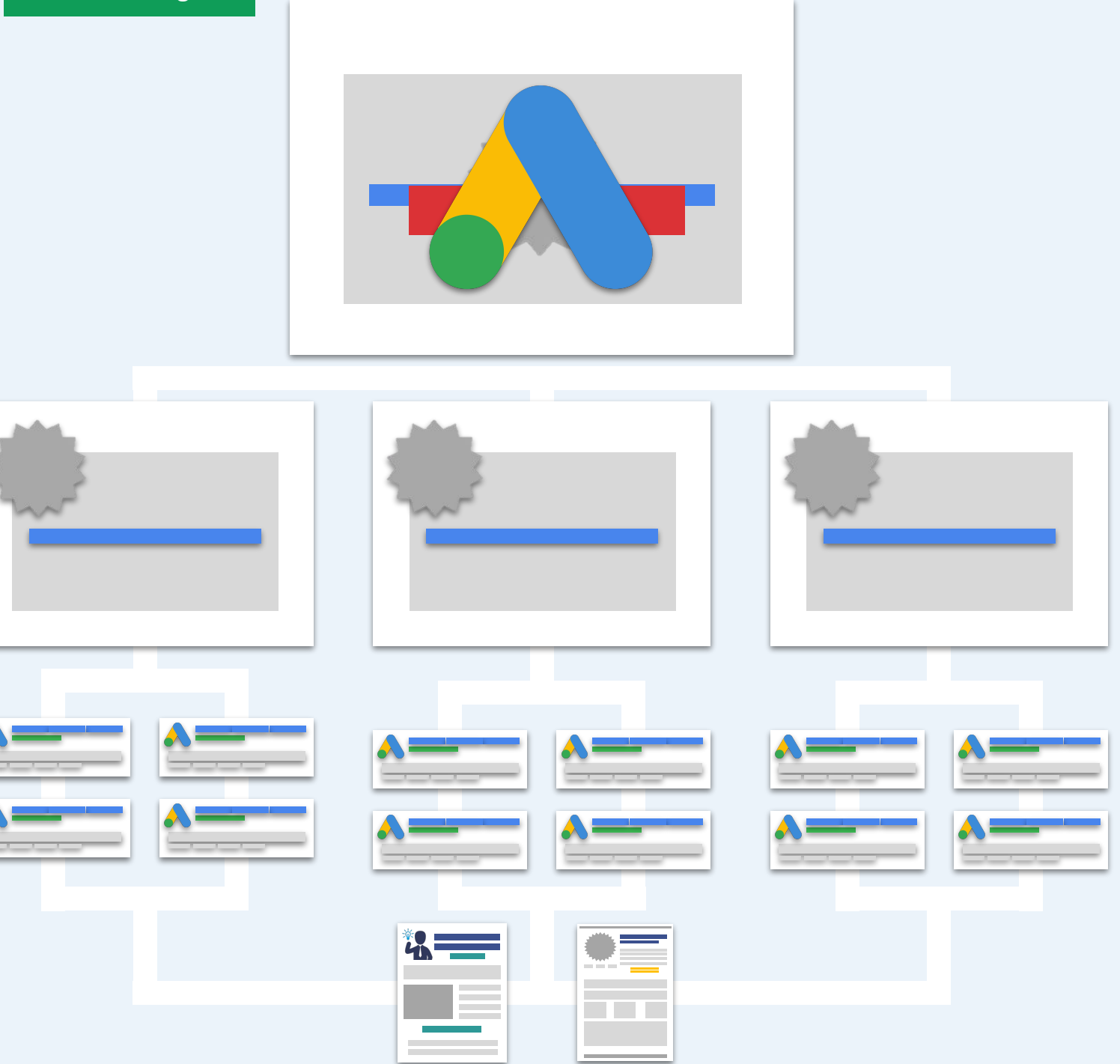

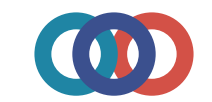

# Google Search Ads Playbook

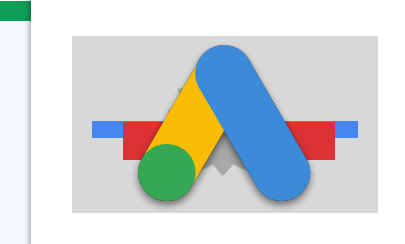

Ads

Welcome to your Google Ads Playbook! This guide and checklist is designed to help you kick start your campaign building and side step common beginner mistakes.

# **How To Use**

On each page you'll find boxes where you can enter and save your information. It's important that you manually save this PDF everytime you modify a page to insure your changes aren't lost.

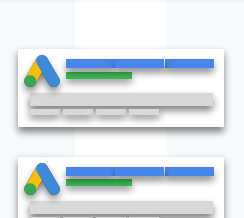

# **Formula Overview**

As you build out your first few campaigns keep this guide handy to ensure you always use the proper campaign settings and formulas.

# **Accelerate Your Results**

Check out the [Google Ads Campaign Builder](https://sales.actmarketing.io/gc-google-ads-campaign-builder-v2/?utm_source=email&utm_medium=automation&utm_campaign=csp-sales-copywriter-playbook&utm_term=aspre&utm_content=gp) to accelerate your builds and optimization  $\left\langle \right\rangle$  Our agency developed this tool to quickly deploy high converting ad campaigns. [Click Here Now](https://sales.actmarketing.io/gc-google-ads-campaign-builder-v2/?utm_source=email&utm_medium=automation&utm_campaign=csp-sales-copywriter-playbook&utm_term=aspre&utm_content=gp)

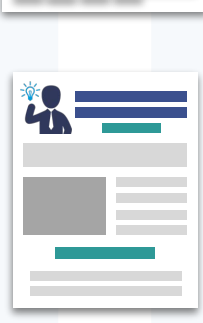

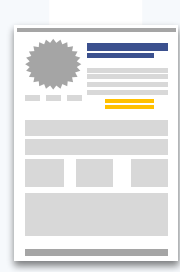

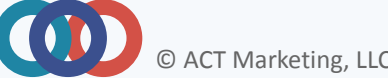

# **Gampaign Google Search Ads Playbook**

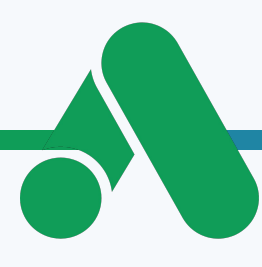

# **Campaign Structure**

**Structure** 

When designing your new ads campaign, it's vital you pay attention to every detail of your campaign settings. One wrong click and your ads can show up in the wrong country or your budget drained by random clicks. Below is a detailed table of our recommend campaign settings for your first few campaigns.

You can always change your settings AFTER you've got data to guide you.

# **Campaign Structure: Campaign Type**

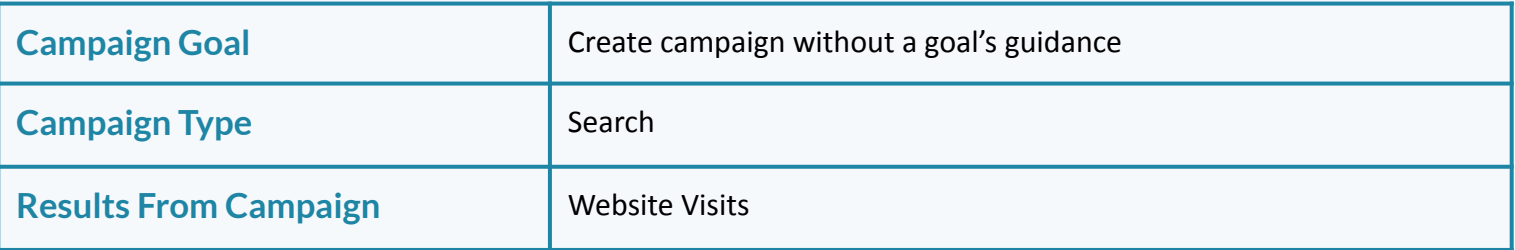

### **Campaign Structure: General Settings**

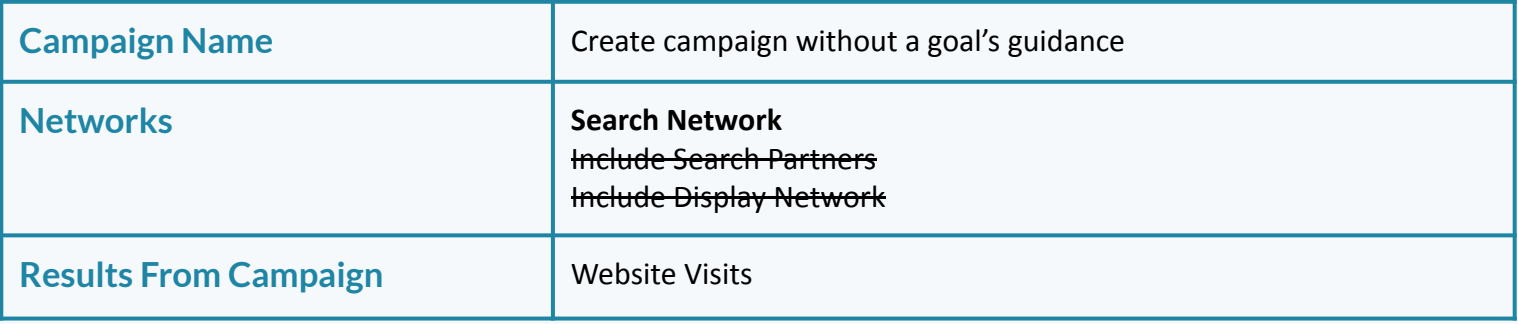

![](_page_2_Picture_9.jpeg)

**Structure** 

# **Google Search Ads Playbook**

![](_page_3_Picture_2.jpeg)

# **Campaign Structure: More Settings**

![](_page_3_Picture_87.jpeg)

### **Campaign Structure: Targeting And Audience Segments**

![](_page_3_Picture_88.jpeg)

![](_page_3_Picture_7.jpeg)

**Structure** 

# Google Search Ads Playbook

![](_page_4_Picture_2.jpeg)

# **Campaign Structure: Budget And Bidding**

![](_page_4_Picture_68.jpeg)

### **Campaign Structure: More Settings**

![](_page_4_Picture_69.jpeg)

### **Campaign Structure: Ad Extensions**

Set these up once your campaign has been completed.

![](_page_4_Picture_10.jpeg)

# **Google Search Ads Playbook Managed Brook**

![](_page_5_Picture_1.jpeg)

# **Ad Group Targeting**

**Targeting** 

Ad groups are all about grouping closely related keywords together. You NEED your keyword groups to be very similar so you can write ads specific to the keywords in your ad groups.

Start off with 3-5 ad groups per campaign with 3-7 keywords per ad group. For your match types use "Phrase Match" and [Exact Match] only. [Click Here To Build Your Campaigns In Record Time: Google Ads](https://sales.actmarketing.io/gc-google-ads-campaign-builder-v2/?utm_source=email&utm_medium=automation&utm_campaign=csp-sales-copywriter-playbook&utm_term=aspre&utm_content=gp) [Campaign Builder](https://sales.actmarketing.io/gc-google-ads-campaign-builder-v2/?utm_source=email&utm_medium=automation&utm_campaign=csp-sales-copywriter-playbook&utm_term=aspre&utm_content=gp)

### **Ad Group Targeting: Bid**

Your starting bid should be \$2 to \$3 per click. Below is average cost per click data by industry from WordStream.com. See their blog for the latest numbers.

![](_page_5_Picture_175.jpeg)

![](_page_5_Picture_8.jpeg)

© ACT Marketing, LLC - Copying or Sharing This Presentation is Prohibited - Assume all links are promotional

# **Google Search Ads Playbook Managed Brook**

### **Ad Group Targeting: Keyword Formulas**

**Targeting** 

 $\left( \begin{array}{c} \bullet \\ \bullet \end{array} \right)$ 

Skip the hours of keyword research and grouping with these formulas. All you need to do is modify the keywords below based upon your business type and offer.

Once you have our first few campaigns, you can take a deeper dive into your niche using the keyword tool to find even more keyword opportunities.

### **Ad Group Targeting: Services Business Keyword Formulas (Seed Keywords)**

![](_page_6_Picture_131.jpeg)

**Targeting** 

# Ad Group **Google Search Ads Playbook**

# **Ad Group Targeting: eCom Business Keyword Formulas (Seed Keywords)**

Best + Product

Best + Product *Best Mountain Bikes Best Trail Bikes*

Top + Product *Top Children's Mountain Bikes Top Mountain Bikes For Men*

Best + Product + Shopper *Best Mountain Bike Sale Best Mountain Bike Discount*

Attribute + Product Shopper +

*\*Specific Descriptive Keywords\**

Attribute + Product *Mountain Bikes Trial Bikes Beach Cruiser Bike*

Prospect + Product *Kids Mountain Bikes Professional Street Bike Bikes For Triathlons*

**Product** 

*\*Specific Buyer Search Phrases\**

Price + Product *Mountain Bikes Under 700 Kids Bikes Under 500 Trial Bikes Under 3000*

Buy + Product *Beach Cruiser Discount Buy Mountain Bike Kids Bikes On Sale Overstock Road Bikes* 

 $\left( \begin{array}{c} \bullet \\ \bullet \end{array} \right)$ 

# **Targeting**

# Ad Group **Google Search Ads Playbook**

## **Ad Group Targeting: Keyword Formulas**

Choose ONE of the following groups based upon your type of business.

### **Ad Group Targeting: Services Business Keyword Formulas**

![](_page_8_Picture_126.jpeg)

### **Ad Group Targeting: eCom Business Keyword Formulas**

![](_page_8_Picture_127.jpeg)

![](_page_8_Picture_8.jpeg)

# **Keyword Google Search Ads Playbook**

![](_page_9_Picture_1.jpeg)

### **Keyword Research**

Research

Use the keyword formulas provided as your 'seed keywords' when using the keyword planner to find more keywords for your campaigns. You only need 2-3 keywords to get started.

Filter through ALL the results keyword planner provides to you. Use the following pages to organize the keywords you find into tightly related groupings for your ad groups. [Click Here To Build Your Campaigns In](https://sales.actmarketing.io/gc-google-ads-campaign-builder-v2/?utm_source=email&utm_medium=automation&utm_campaign=csp-sales-copywriter-playbook&utm_term=aspre&utm_content=gp) [Record Time: Google Ads Campaign Builder](https://sales.actmarketing.io/gc-google-ads-campaign-builder-v2/?utm_source=email&utm_medium=automation&utm_campaign=csp-sales-copywriter-playbook&utm_term=aspre&utm_content=gp)

# **Ad Group Targeting: Keyword Plan**

![](_page_9_Picture_54.jpeg)

![](_page_9_Picture_7.jpeg)

Reyword **Google Search Ads Playbook** 

![](_page_10_Figure_1.jpeg)

![](_page_10_Picture_2.jpeg)

**Targeting** 

# Ad Group **Google Search Ads Playbook**

![](_page_11_Picture_2.jpeg)

# **BONUS: Negative Keywords**

Amazon

# **Information**

# **Media**

Film

**Seekers** How To Tutorial Explained FAQ What  $+$  is Where + is Scam Legit Fraud Review Reviews **Support** Order + tracking

# **Bargains**

Free Cheap Coupon **Discount** Drop Shipping China Used **Overstock** 

Films Movie **Movies** Graphic **Graphics** Icon Icons Image Images J-peg J-pegs Jpg Jpgs Png Pngs Pdf Pdfs Doc Docs Word doc Word docs Logo

Walmart Etsy ebay Google Wish The Home Depot **Costco Walgreens** Target **CVS** Lowe's Albertsons Apple Best Buy TJX Ace Hardware Macy's Kohl's PetSmart Menards Ross Wayfair O'Reilly Gap AutoZone Sherwin-Williams

**Retailers**

Nordstrom Bed Bath & Beyond J.C. Penney Bass Pro **Staples** Williams-Sonoma Big Lots Ulta Salon Foot Locker Ikea Office Depot Academy Sports Burlington Camping World Discount Tire Sephora Piggly Wiggly Hobby Lobby Petco **Michaels** Dillard's Guitar Center GameStop American Eagle Lululemon **Sears** 

![](_page_11_Picture_12.jpeg)

# Ad Copy **Google Search Ads Playbook**

![](_page_12_Picture_1.jpeg)

# **Ad Copy Craft**

Craft

 $\bullet$ 

Effective ads enter the conversation in your prospects minds using keywords and speaking to the key features and benefits of your offer they care about.

The longer you run ads, the more important your ad copy will become. [Click Here For Advanced Ad Formulas & Strategies](https://sales.actmarketing.io/google-ads-copywriter/?utm_source=email&utm_medium=automation&utm_campaign=csp-sales-copywriter-playbook&utm_term=aspre&utm_content=gp)

# **Ad Copy Craft: Ad Anatomy**

![](_page_12_Figure_6.jpeg)

# Ad Copy **Google Search Ads Playbook**

![](_page_13_Picture_1.jpeg)

## **Ad Copy Craft: Copywriting**

Craft

Use the diagram below to to map out your 'perfect ad'. Then use the following pages to write out another 3 ideal ads.

When creating your ads in Google, you'll be required to use 5 headlines. Mix and match your headlines to meet the minimum to make a total of at least 3 unique ads. You can reuse the same descriptions for each. The headlines will make the biggest difference.

![](_page_13_Picture_138.jpeg)

![](_page_14_Figure_0.jpeg)

© ACT Marketing, LLC - Copying or Sharing This Presentation is Prohibited - Assume all links are promotional

![](_page_15_Figure_0.jpeg)

![](_page_16_Figure_0.jpeg)

![](_page_17_Figure_0.jpeg)

![](_page_18_Figure_0.jpeg)

![](_page_19_Figure_0.jpeg)

![](_page_20_Figure_0.jpeg)

![](_page_21_Figure_1.jpeg)

### **Extension Allocation**

Ad extensions give you an opportunity to provide more information and opportunities to click your ads to your potential customers. When creating your extensions there is no penalty to creating more and you don't pay more to have them. Google will decide when they show and optimize them for you. All you have to do is create some.

### **Extension Allocation: Ad Anatomy**

Start with Site Links, Call Out, and Structured Snippet extensions. Create Site Links at the campaign level so your links are focused on ONE offer. For best results create Call Out and Structured Snippet extensions at the ad group level to ensure they are HIGHLY relevant to your keywords.

Features, Offer Types, Menu, etc.

Structured Snippet

![](_page_21_Figure_7.jpeg)

![](_page_21_Picture_8.jpeg)

![](_page_22_Figure_1.jpeg)

### **Extension Allocation: Site Links**

Site Links allow you to give customers the opportunity to navigate to different pages on your site. It's a great way to segment people based upon the specifics of what they are looking for. You need at least 4 for them to potentially show. Create Site Links for each one of your campaigns.

### **Extension Allocation: Site Link Planner**

![](_page_22_Figure_5.jpeg)

![](_page_22_Figure_6.jpeg)

![](_page_22_Figure_7.jpeg)

![](_page_23_Figure_1.jpeg)

### **Extension Allocation: Call Out**

Call Outs are added to the end of your description. Normally you'll put features, social proof, and benefits to buying from you. You need at least 4 for them to potentially show. Create Call Outs for each one of your ad groups so they can be highly targeted to keywords and ad copy.

### **Extension Allocation: Call Out Planner**

#### **Ad Group 1**

![](_page_23_Picture_72.jpeg)

### **Ad Group 2**

![](_page_23_Picture_73.jpeg)

### **Ad Group 3**

**a** 

![](_page_23_Figure_10.jpeg)

![](_page_23_Picture_11.jpeg)

![](_page_24_Picture_0.jpeg)

OD

#### **Extension Allocation: Structured Snippet**

Structured Snippets allow you to list out features or services you offer. Create Structured Snippets for each one of your ad groups so they can be highly targeted to keywords and ad copy.

Use the dropdown menu for to select your title.

**Extension Allocation: Structured Snippet Planner**

# **Ad Group 1**

![](_page_25_Picture_67.jpeg)

![](_page_25_Picture_7.jpeg)

![](_page_26_Picture_0.jpeg)

OD

![](_page_27_Picture_1.jpeg)

# **Experiment Cycle**

Cycle

Once your campaign is running wait 7 days or at at least 1,000 impressions before you start making changes. Your goal is to find the best keyword and ad copy combinations. If a keyword or ad is under performing, just pause it and move on with the ones that are working.

![](_page_27_Picture_4.jpeg)

### **Experiment Cycle: Optimize Setup - Campaigns**

Recommend columns for your campaigns view. Remember to save them as a preset for easy future reference. Definitions provided by the [Google Ads Glossary](https://support.google.com/google-ads/topic/3121777?hl=en&ref_topic=10286612)

### **Performance**

![](_page_27_Picture_93.jpeg)

![](_page_28_Picture_1.jpeg)

### **Conversions**

**Cycle** 

![](_page_28_Picture_110.jpeg)

### **Competitive Metrics**

![](_page_28_Picture_111.jpeg)

# **Cycle**

# Experiment Google Search Ads Playbook

![](_page_29_Picture_2.jpeg)

# **Experiment Cycle: Optimize Setup - Ad Groups**

Recommend columns for your ad groups view. Remember to save them as a preset for easy future reference. Definitions provided by the [Google Ads Glossary](https://support.google.com/google-ads/topic/3121777?hl=en&ref_topic=10286612)

### **Performance**

![](_page_29_Picture_113.jpeg)

### **Conversions**

 $\left( \left( \right) \right)$ 

![](_page_29_Picture_114.jpeg)

![](_page_30_Picture_1.jpeg)

### **Competitive Metrics**

**Cycle** 

![](_page_30_Picture_107.jpeg)

![](_page_31_Picture_1.jpeg)

### **Experiment Cycle: Ad Groups**

Cycle

O

Once your ad groups have more than 1000 impressions each, you can start to determine which ones should be paused or broken out into their own campaigns.

Ad groups that have poor click through or conversion rates compared to others should be paused immediately.

Ad groups that have spent the majority of your campaigns budget need their own campaign. In this situation you'll need to create two separate campaigns so you can properly test your ad groups without one ad group taking up all the budget. Follow these steps:

- 1) Pause all but the budget hogging ad group
- 2) Copy the campaign

3) In the copy, enable all ad groups and delete the budget hog Now you have two campaigns; one that only has the ad group that took up most of the budget and a second new one with the ad groups that didn't get a chance to perform.

![](_page_31_Figure_9.jpeg)

![](_page_31_Picture_10.jpeg)

![](_page_32_Picture_1.jpeg)

## **Experiment Cycle: Locations**

Cycle

Depending upon your budget it could take 3 to 6 months before your campaign has enough data to optimize your location settings. The more local your business; the more critical this optimization will be.

To properly optimize your locations it's VITAL your campaign already have the individual states, territories, provinces, cities, or zip codes specified. Google will not segment your location data for you.

Use the 'Bid adj.' column to increase and decrease your bids based upon the locations performance. For locations that are over performing, you may want to create a campaign just for them.

 Example *- When we work with realtors we'll create a separate campaign for each city they service because location plays a major role in their business. For a ecommerce that ships worldwide that would make no sense so we make a separate campaign for each country they ship too.* 

### **Experiment Cycle: Devices**

 Are mobile visitors converting? This is your number one question for choosing which device your ads show up on.

It is possible to create campaigns that only show on one device. To do this simply enter '-100%' to the device you don't want your ads to show up on.

Depending on your business it may make sense to create a campaign for desktop and a campaign for Mobile/Tablet.

![](_page_32_Picture_11.jpeg)

![](_page_33_Picture_0.jpeg)

*The Most Effective PPC Campaign Builder To Quickly Deploy High Converting Google Search Ads And Double Your ROAS*

![](_page_33_Picture_37.jpeg)

# Click Here To Learn More

Limited Time Discount

[Claim Your Copy Here](https://sales.actmarketing.io/gc-google-ads-campaign-builder-v2/?utm_source=email&utm_medium=automation&utm_campaign=csp-sales-copywriter-playbook&utm_term=aspre&utm_content=gp)